#### **BAB IV**

#### **HASIL DAN PEMBAHASAN**

#### **4.1 Hasil Pengumpulan Data**

Hasil pengumpulan data pada penelitian ini diperoleh melalui observasi dan wawancara kepada pihak Rajawali Futsal.

#### **4.1.1 Hasil Observasi**

Kegiatan observasi yang dilakukan pada tanggal 10 September 2021 yaitu mengamati proses pencatatan penyewaan lapangan futsal. Pencatatan penyewaan lapangan futsal di Rajawali Futsal masih dilakukan dengan cara mencatat pada buku besar. Observasi lainnya pada tanggal yang sama adalah mengamati proses pemesanan lapangan dan pembayaran. Cara pelanggan melakukan penyewaan lapangan yaitu dengan cara mendatangi petugas secara langsung ataupun via telepon. Untuk pembayaran dapat dilakukan dengan cara membayar uang muka terlebih dahulu atau membayar lunas.

#### **4.1.2 Hasil Wawancara**

Hasil wawancara kepada petugas atau pihak-pihak yang faham mengenai proses penyewaan lapangan futsal di Rajawali Futsal. Dibawah ini adalah hasil atau kesimpulan yang kami dapatkan dari wawancara.

- a. Wawancara terhadap petugas Rajawali Futsal
- b. Wawancara terhadap pelanggan Rajawali Futsal

#### **4.2 Hasil Analisis dan Desain**

Setelah dilakukan pengumpulan data, nantinya akan dilakukan pengembangan system terhadap system yang ada sebelumnya. Dengan penelitian ini menggunakan metode waterfall dengan urutan dan Langkah-langkah dimulai analisis, desain, penulisan kode, pengujian dan tahap pemeliharaan. Adapun hasil dari pengembangan system sebagai berikut.

#### **4.2.1 Analisis Sistem Lama**

Dari hasil Analisa system lama maka dapat disimpulkan bahwa layanan penyewaan lapangan futsal di Barokah Park yang berjalan saat ini dicatat di buku besar saat pelanggan ingin melakukan penyewaan lapangan, petugas masih harus mencarinya di buku besar.

#### **4.2.2 Analisis Sistem Baru**

Berdasarkan apa yang menjadi kekurangan pada system yang berjalan saat ini. Maka dalam penelitian ini memberikan solusi yang tepat untuk mengatasi kekurangan yang sedang berjalan pada saat ini yaitu dengan memberikan sebuah system yang nantinya dapat memudahkan pelanggan dan juga petugas dalam melakukan penyewaan lapangan futsal di Barokah Park. Gambaran system dari aplikasi ini akan dibuat sesuai dengan hasil pengumpulan data yang sudah diperoleh. Diantaranya akan menampilkan data lapangan yang kosong beserta harganya.

#### **4.2.3 Desain Sistem**

Dalam penelitian ini desain system yang dilakukan dengan perancangan *flowchart, Data Flow Diagram* (DFD), *Entity Relationship Diagram* (ERD), serta desain *database* dan desain program.

#### **a. Flowchart**

Terdapat beberapa *flowchart* system baru dan system lama pada penyewaan lapangan futsal Rajawali Futsal adalah sebagai berikut:

# 1. *Flowchart* system lama

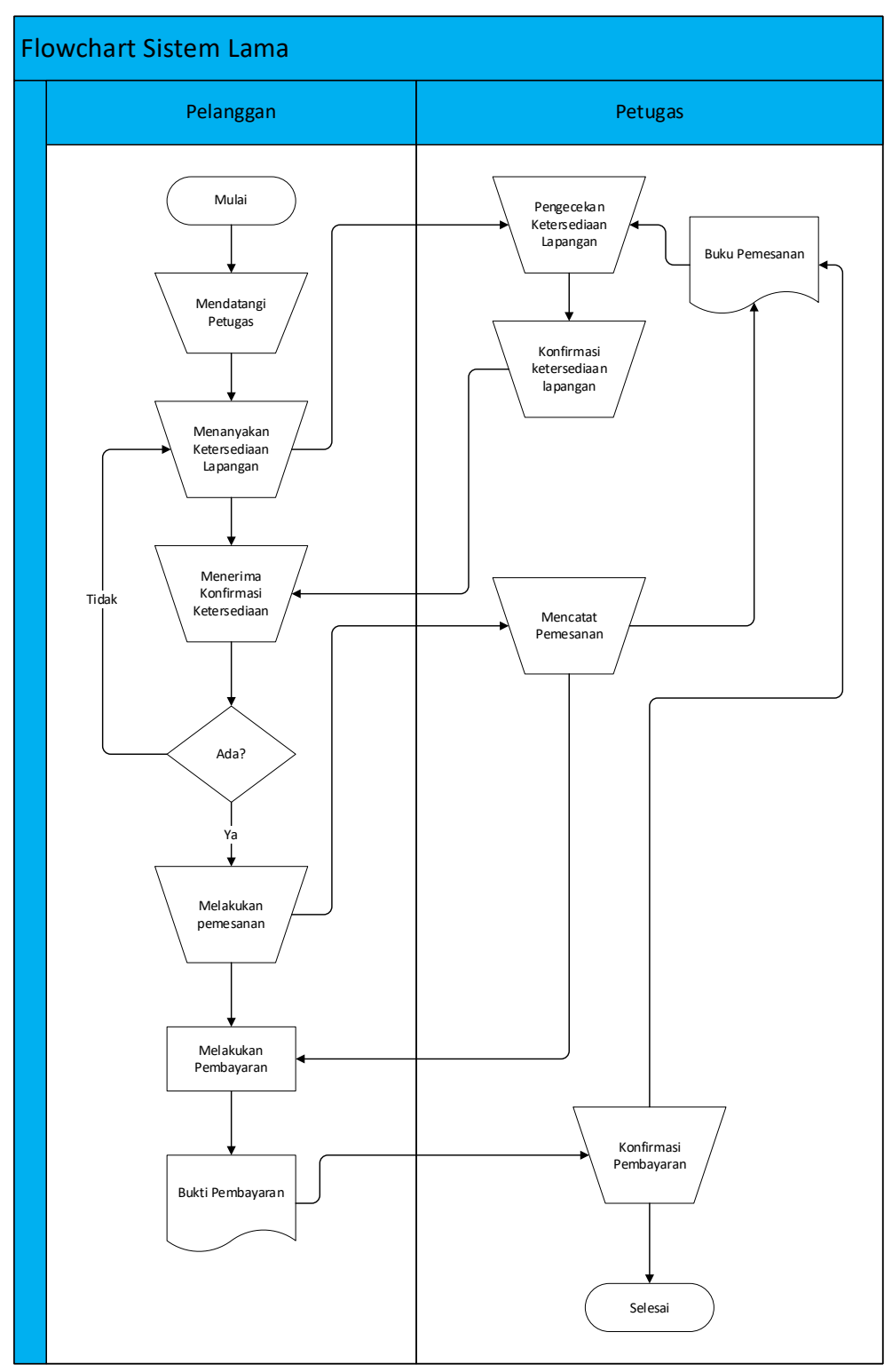

**Gambar 4.1** flowchart system yang sedang berjalan

2. *Flowchart* system baru

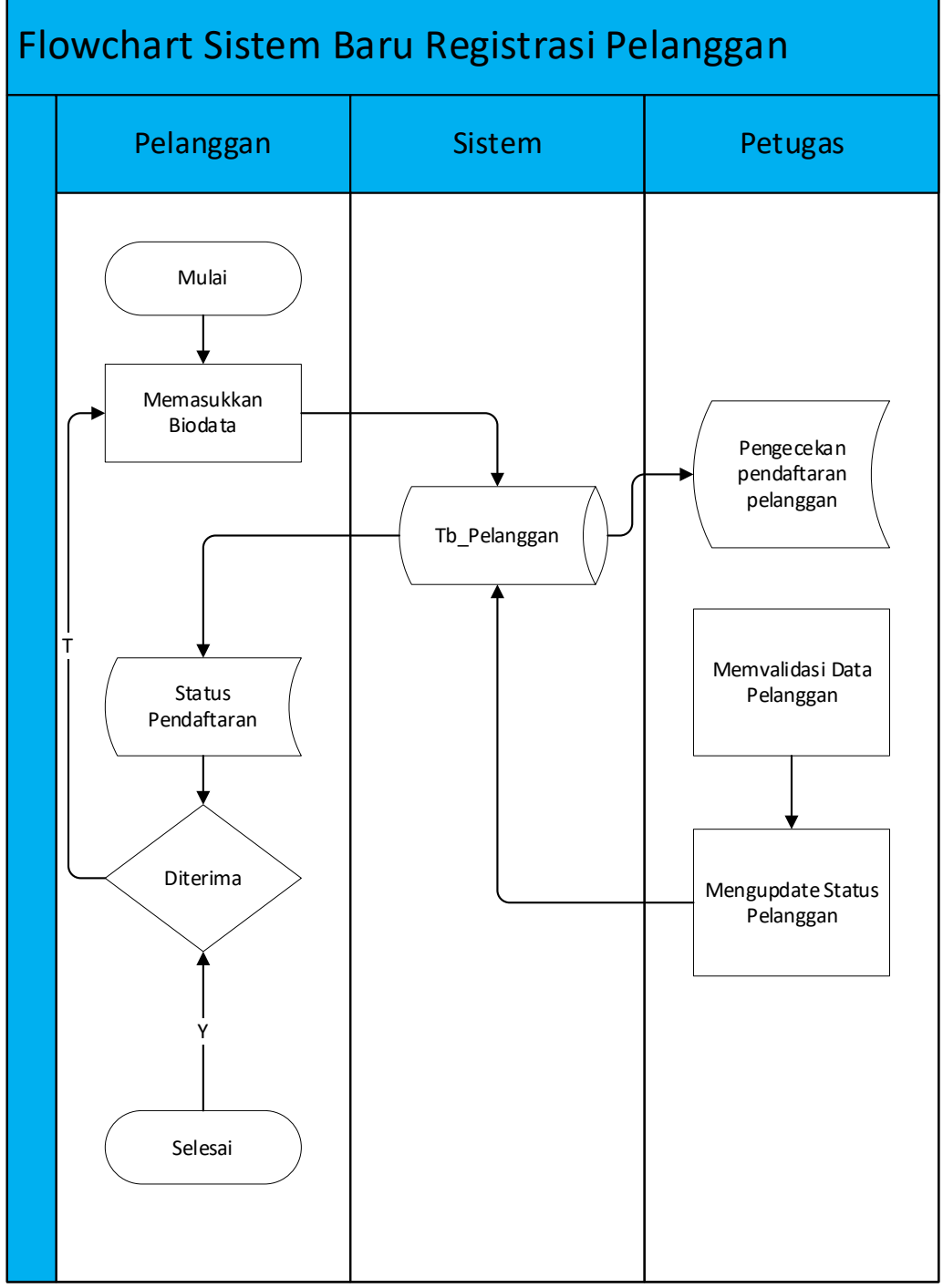

**Gambar 4.2** flowchart system yang diusulkan

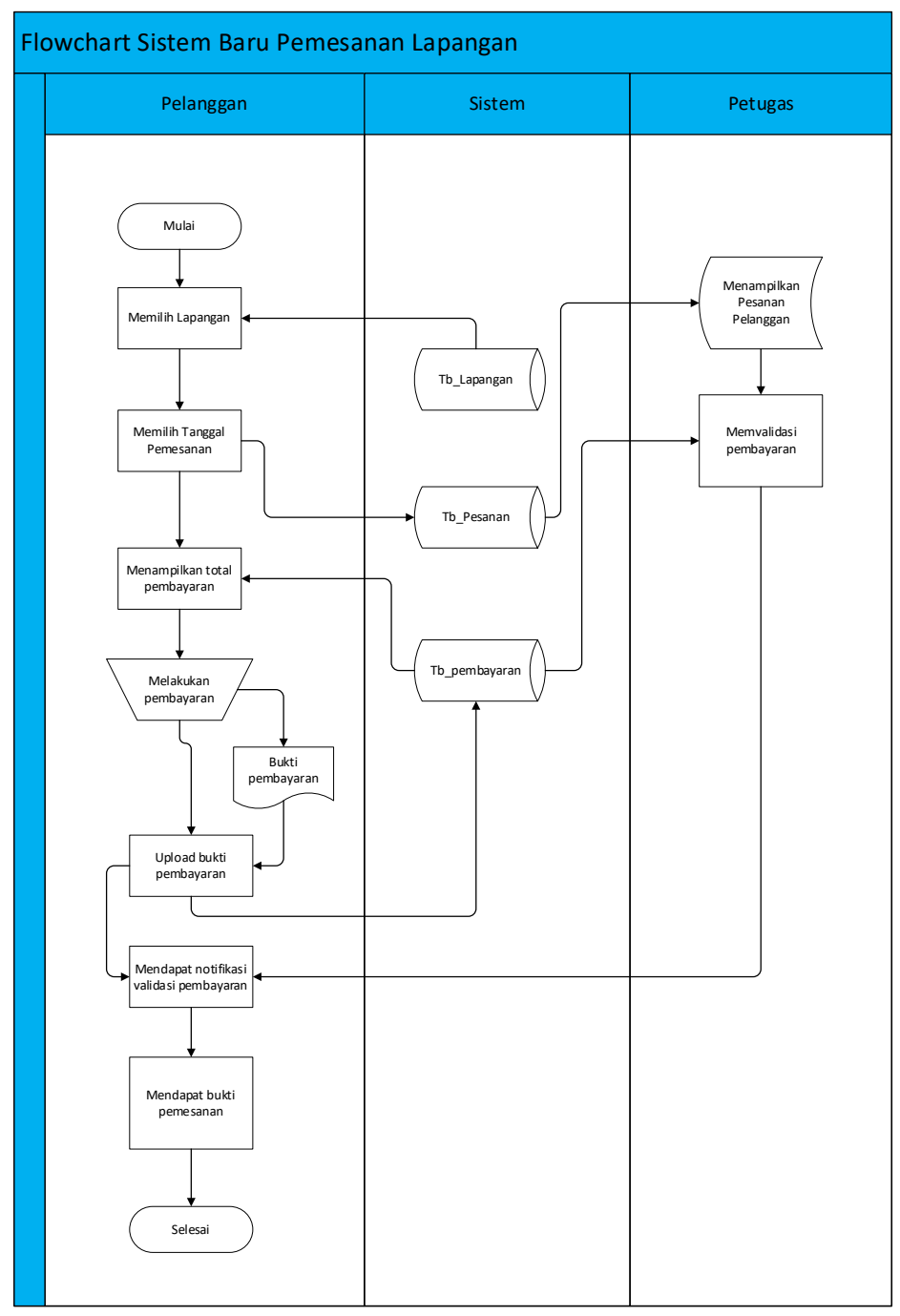

**Gambar 4.3** flowchart system yang diusulkan

# **b. Diagram Alir Data (DFD)**

Berikut adalah gambaran DFD pada system penyewaan lapangan futsal di Rajawali Futsal :

**1.** Diagram Context

*Context Diagram* adalah tahapan pertama dalam arus data. Context Diagram adalah penggambaran pertama sebuah aplikasi secara garis besar *(Top Level)* dan di pecah-pecah menjadi bagian terinci. Pada perancangan Aplikasi Penyewaan Lapangan Futsal adalah sebagai berikut.

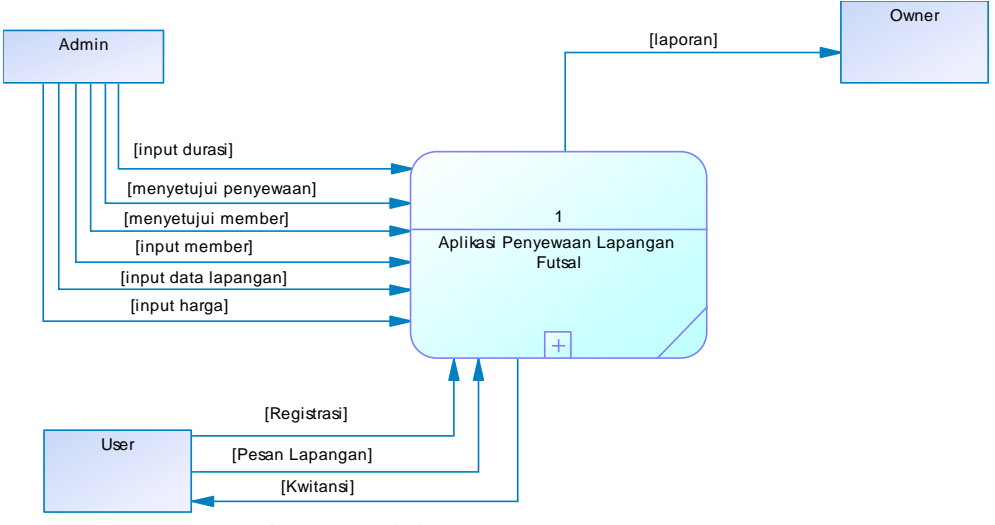

**Gambar 4.4** *Context Diagram*

## **2. Data Flow Diagram (DFD)**

Alur data yang ada pada sebuah system berhubungan dengan proses, entitas dan data storage. Aliran data pada kedua komponen tersebut dapat digambarkan dalam sebuah *Data Flow Diagram* yang biasanya dibuat untuk mempermudah pemahaman secara rinci dari beberapa level yaitu:

#### **a. Data Flow Diagram Level 1**

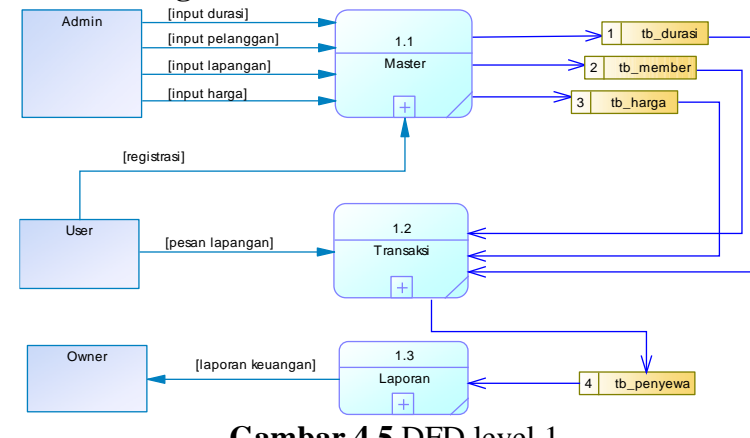

**Gambar 4.5** DFD level 1

#### **b. Data Flow Diagram Level 2**

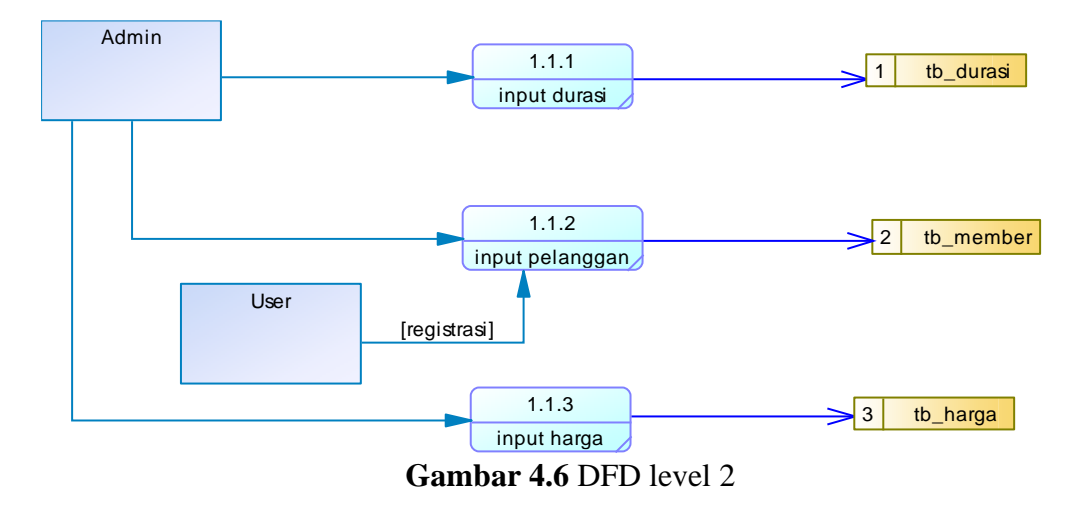

**c. Data Flow Diagram Level 3**

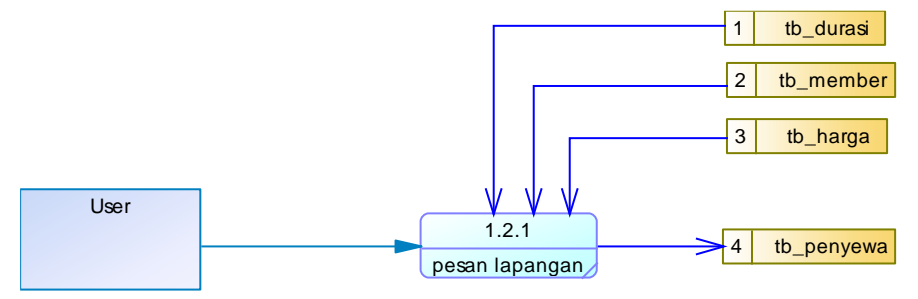

**Gambar 4.7** DFD level 3

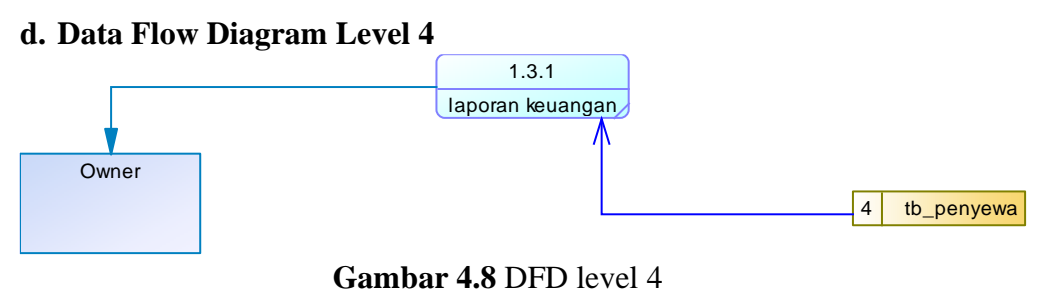

## **3.** *Entity Relationship* **Diagram (ERD)**

Pada *Entity Relationship Diagram (ERD),* hubungan antar file direlasikan dengan kunci relasi (*Relation Key)* yang merupakan kunci utama dari masingmasing *file.* ERD terdiri dari sekumpulan objek dasar, yaitu entitas-entitas yang saling berhungan Derajat keterhubungan antar entitas pada suatu relasi tersebut dengan kardinalitas.

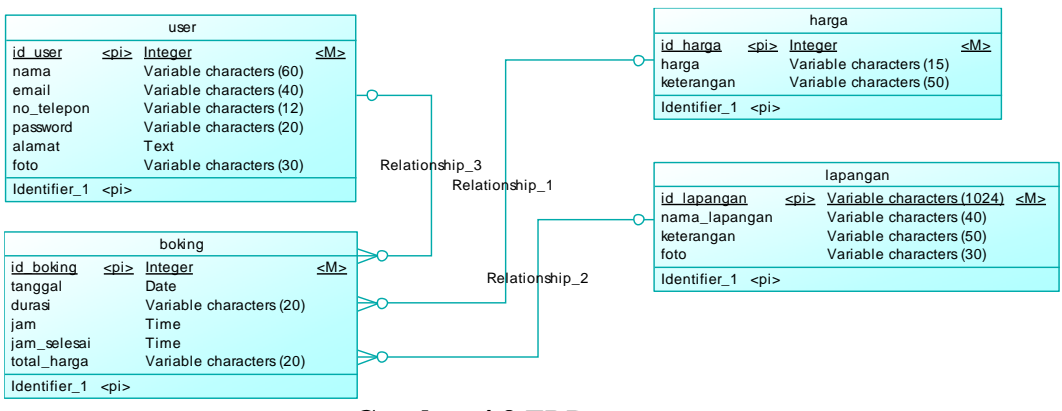

**Gambar 4.9** ERD

## **4. Desain Perancangan User Interface**

Desain interface adalah desain tampilan antar muka program aplikasi. Karena masih berupa desain, maka bisa jadi dalam program sebenarnya terdapat penambahan dan pengurangan, akan tetapi penambahan dan pengurangan tersebut tidak akan terlepas dari fungsi pokok masing-masing prosedur.

Berikut ini adalah tampilan rancangan Aplikasi Penyewaan Lapangan Futsal di Barokah Park Berbasis Android.

# **a. Desain Splash Activity.**

Pada tampilan ini akan menampilkan loading logo Rajawali Futsal beberapa detik, berikut adalah tampilan splash screen:

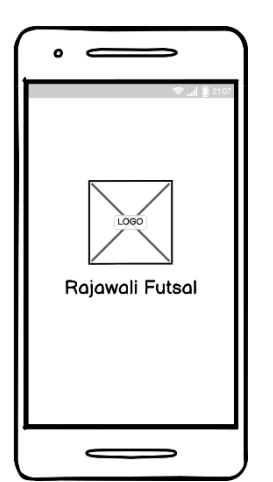

**Gambar 4.10** Desain Splash Activity

## **b. Desain Login.**

Pada tampilan ini, user menginputkan email dan password berdasarkan login masing-masing user yang nantinya akan masuk ke dashboard, berikut ini adalah desain login:

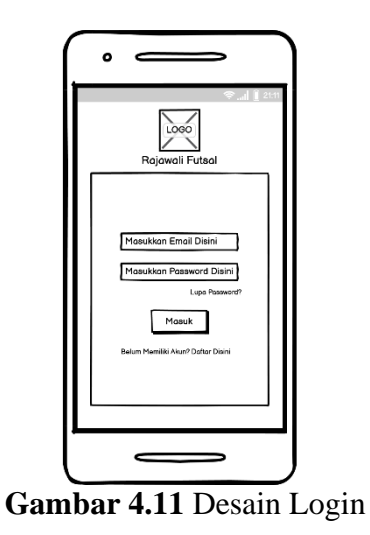

#### **c. Desain Dashboard.**

Pada tampilan ini akan menampilkan menu *dashboard* sesuai dengan login user, berikut ini adalah tampilannya:

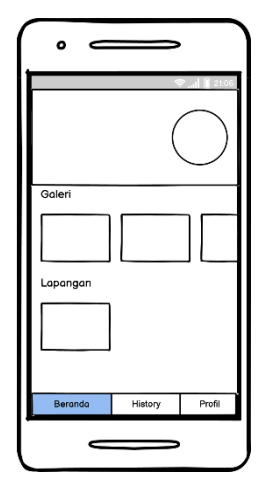

**Gambar 4.12** Desain Dashboard

# **d. Desain Daftar.**

Pada tampilan ini, user mengimputkan nama, email, nomor *whatsapp,*  alamat dan password untuk mendaftar sebagai user, dibawah ini adalah tampilan daftar:

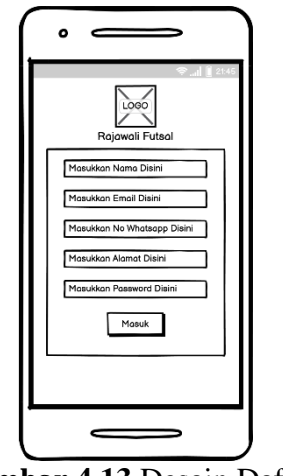

**Gambar 4.13** Desain Daftar

# **e. Desain Detail Lapangan.**

Pada tampilan detail lapangan, pengguna bisa melihat tentang informasi lapangan tersebut. Didalam tampilan tersebut memiliki tombol cek tanggal lapangan untuk memilih jadwal lapangan.

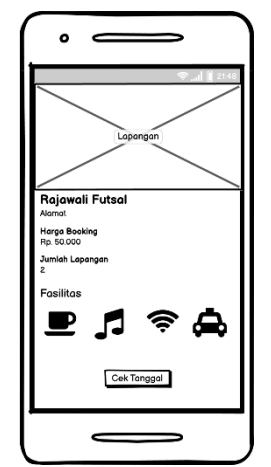

**Gambar 4.14** Desain Detail Lapangan

#### **f. Desain Cek Lapangan**

Didalam tampilan ini, pengguna dapat melihat lapangan yang kosong serta dapat memilih jam lapangan yang tersedia dan dapat menampilkan berapa jumlah yang harus dibayar oleh pengguna.

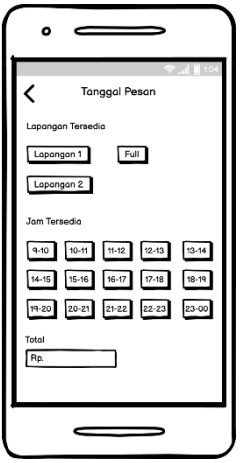

**Gambar 4.15** Desain Cek Lapangan

## **g. Desain Lupa Password**

Didalam tampilan ini, jika pengguna lupa password dapat menginputkan email, password dan password ulang untuk merubah password.

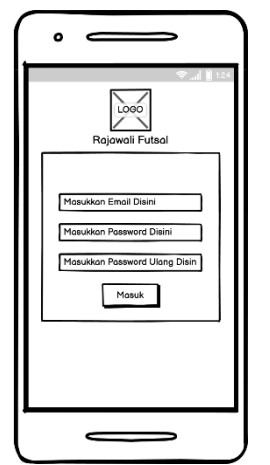

**Gambar 4.16** Desain Lupa Password

## **5. Desain Database.**

## **a. Tb\_admin**

## **Tabel 4.1** Tabel Admin

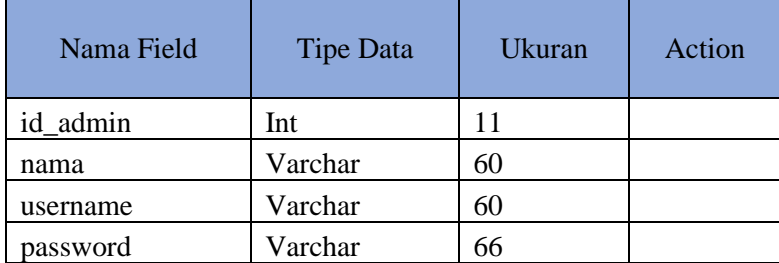

## **b. Tb\_harga**

# **Tabel 4.2** Tabel Harga

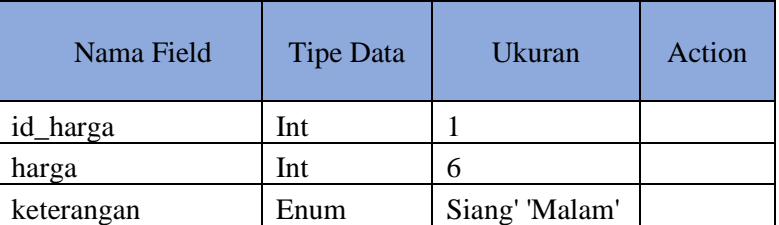

# **c. Tb\_lapangan**

# **Tabel 4.3** Tabel Lapangan

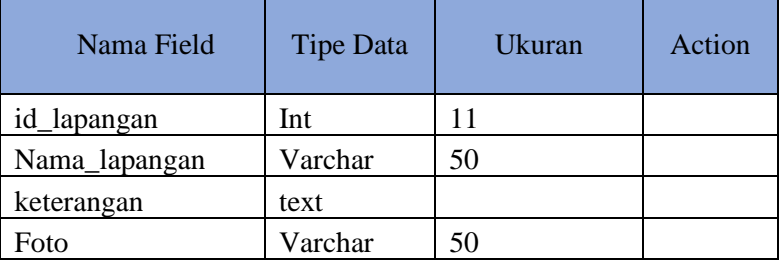

# **d. Tb\_booking**

# **Tabel 4.4** Tabel Booking

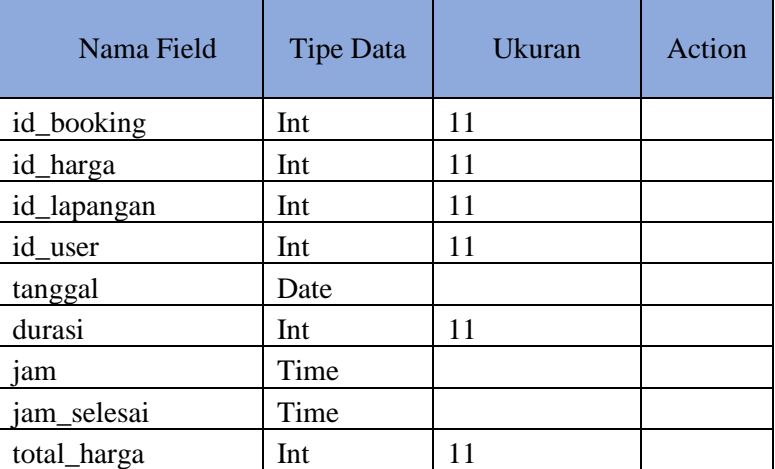

# **e. Tb\_user**

**Tabel 4.5** Tabel User

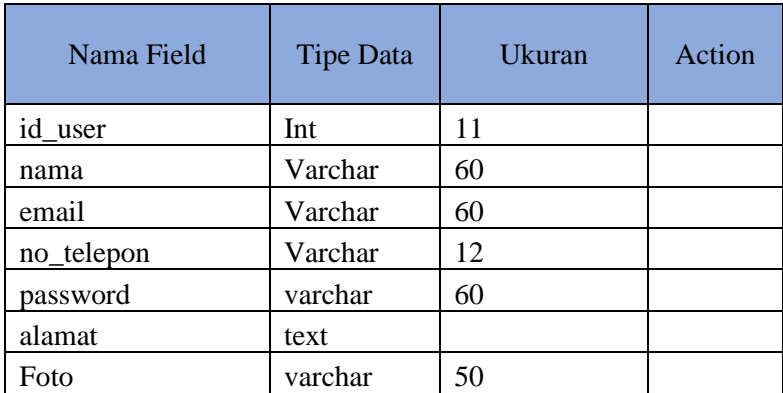

# **4.3 Hasil Uji Program**

**4.3.1** Pengujian Black Box

Setelah tahap pengujian selesai dan aplikasi yang dibuat telah sesuai dengan yang diharapkan maka tahap selanjutnya adalah menerapkan aplikasi tersebut. Dan dilanjutkan dengan melakukan perawatan terhadap aplikasi tersebut. Berikut tabel pengujian Black Box.

|                | Unit Uji      | Masukan  |                                                | Kesesuaian |       |
|----------------|---------------|----------|------------------------------------------------|------------|-------|
| No.            |               |          | Hasil yang diharapkan                          | Ya         | Tidak |
|                |               | Kondisi  |                                                |            |       |
|                |               |          | Jika username dan                              |            |       |
| 1              | Login         |          | password sesuai                                |            |       |
|                |               | Akses    | maka program akan                              |            |       |
|                |               | untuk    | melanjutkan ke                                 |            |       |
|                |               | menuju   | menu utama.                                    |            |       |
|                |               | ke menu  | Jika tidak sesuai<br>$\overline{a}$            |            |       |
|                |               | utama    | maka program tidak                             |            |       |
|                |               |          | akan melanjutkan ke                            |            |       |
|                |               |          | menu utama.                                    |            |       |
| $\overline{2}$ | Menu<br>Utama | Memilih  | Menampilkan daftar<br>$\overline{\phantom{0}}$ |            |       |
|                |               | menu     | harga                                          |            |       |
|                |               | lapangan |                                                |            |       |

**Tabel 4.6** Tabel Pengujian Black Box

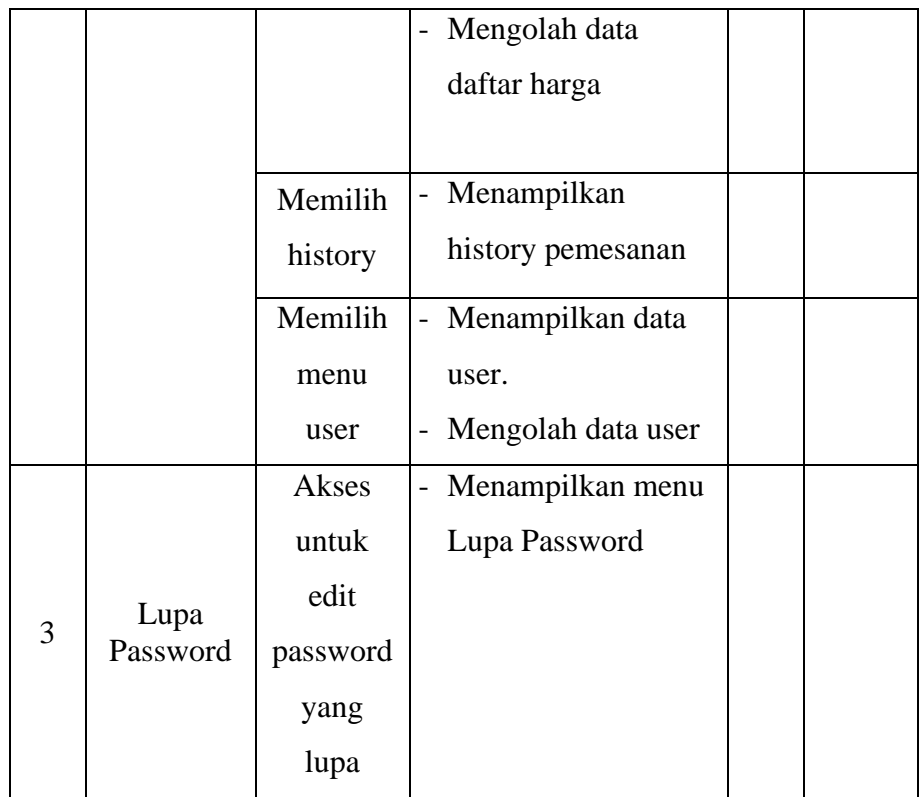

#### **4.3.2** Pengujian External

Setelah tahap pengujian selesai dan aplikasi yang dibuat telah sesuai dengan yang diharapkan maka tahap selanjutnya adalah analisa data instrumen validasi ahli menggunakan skala Likert. Skala Likert adalah suatu perhitungan yang sering digunakan dalam penelitian untuk mengukur persepsi, sikap dan pendapat responden, dan merupakan skala yang paling banyak digunakan dalam riset berupa survei. Berikut langkah-langkah dalam menganalisis angket menggunakan skala Likert :

## A. Kuesioner

Kuesioner digunakan oleh peneliti untuk mendapatkan nilai sebagai acuan dalam pengujian eksternal. Peneliti menggunakan kuesioner dengan perhitungan skala likert yang digunakan untuk mengukur persepsi, sikap atau pendapat dari pengguna aplikasi yang diimplementasikan dalam angket dan sering digunakan untuk riset yang berupa survei. Pada pengujian Aplikasi Pemesanan Lapangan Futsal di Barokah Park Berbasis Android dilakukan pengujian kepada 5 pelanggan Rajawali Futsal

| N <sub>o</sub> | Uraian                                                                                                    |                | Jawaban        |              |                |            |  |
|----------------|----------------------------------------------------------------------------------------------------|----------------|----------------|--------------|----------------|------------|--|
|                |                                                                                                    |                | S              | CS           | <b>TS</b>      | <b>STS</b> |  |
| 1              | Apakah pengguna kesulitan<br>dalam menggunakan sistem ini?                                                | $\overline{4}$ | $\overline{1}$ |              |                |            |  |
| $\overline{2}$ | Apakah desain aplikasi dapat<br>memudahkan pengguna (user<br>friendly)?                                   | 3              | $\overline{2}$ |              |                |            |  |
| 3              | ini<br>sistem<br>Apakah<br>dapat<br>memudahkan proses penyewaan<br>lapangan futsal di Rajawali<br>Futsal? | 3              | $\overline{1}$ | $\mathbf{1}$ |                |            |  |
| $\overline{4}$ | Apakah fitur-fitur yang<br>ada<br>sudah sesuai dengan fungsinya?                                          |                | $\overline{1}$ |              |                |            |  |
| 5              | Apakah sistem sudah cukup baik<br>untuk diimplementasikan di<br>Rajawali Futsal?                          | $\overline{4}$ |                |              | $\overline{1}$ |            |  |

**Tabel 4.7** Tabel Kuesioner

Jumlah skor perolehan dari semua responden :

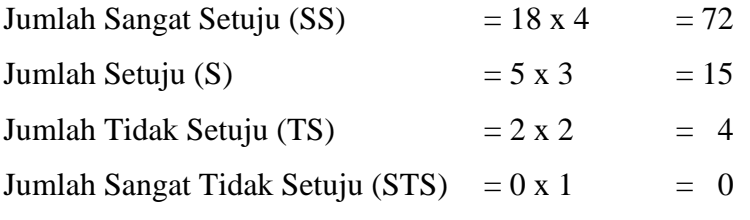

Sehingga total perolehan skor dari semua responden adalah 91.

Jumlah skor ideal diperoleh dari skor tertinggi x jumlah butir soal x jumlah responden =  $4 \times 5 \times 5 = 100$ .

**Tabel 4.8** Skor Presentase

| <b>Skor Persentase</b> | <b>Interpretasi</b> |
|------------------------|---------------------|
| 25(%)                  | Tidak Baik          |

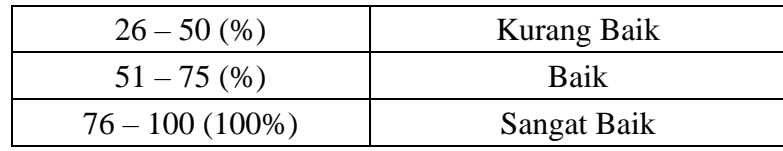

Rumus dalam Penentuan Skor = (Skor Perolehan / Skor Ideal) x 100 Perhitungan (91 / 100) x 100 = 91% hasil dari responden yang kemudian dihitung menggunakan metode skala likert diperoleh persentase sebesar 91% sehingga Aplikasi Pemesanan Lapangan Futsal di Barokah Park Berbasis Android ini sangat baik dan layak untuk digunakan.